# Aktivierung über den KMS Server des RZ

# 26.04.2024 06:44:16

## **FAQ-Artikel-Ausdruck**

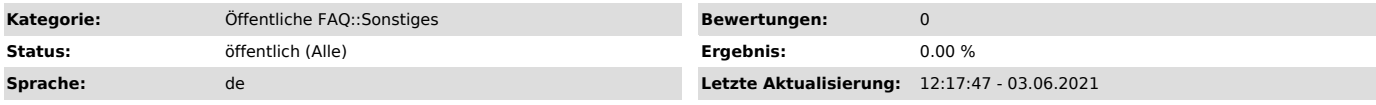

### *Schlüsselwörter*

Win10, Windows Server 2016, Windows Server 2019, Office 2013, Office 2016, Office 2019, KMS, Aktivierung

#### *Symptom (öffentlich)*

#### *Problem (öffentlich)*

Für Win10, Windows Server 2016/19 und Office 2013/16/19 ist eine Aktivierung notwendig.

#### *Lösung (öffentlich)*

Das RZ betreibt einen KMS-Server, über den Aktivierungen möglich sind.

Lesen Sie die entsprechenden Anleitungen des RZ:

[1]KMS-Aktivierung für Windows und Office

dort finden sich u.a.

- [2]Aktivierung von Windows-Betriebssystemen über den KMS-Server des Rechenzentrums - [3]Aktivierung von Office 2016 über KMS-Server des Rechenzentrums

- [4]Aktivierung von Office 2013 über KMS-Server des Rechenzentrums

Beachten Sie bitte die Angaben zur Nutzungsmöglichkeit in unterschiedlichen Netzbereichen der CAU.

[1] https://www.rz.uni-kiel.de/de/internes/cau-intern/kms/kms-aktivierung-fuer-windows-und-office [2] https://www.rz.uni-kiel.de/de/internes/cau-intern/kms/windows/aktivieren

[3] https://www.rz.uni-kiel.de/de/internes/cau-intern/kms/office2016 [4] https://www.rz.uni-kiel.de/de/internes/cau-intern/kms/office13/aktivierung